## **Registrando Arquivos para Eventos Antes da Gravação**

Os vídeos podem ser encontrados facilmente durante a reprodução se forem organizados no momento da gravação.

*1* Selecione o modo vídeo.

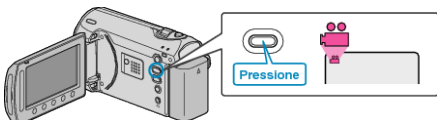

2 Pressione o botão @ para exibir o menu.

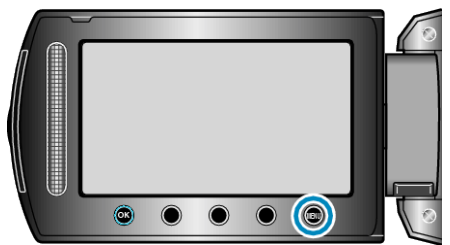

*3* Selecione a opção "REGISTER EVENT" (Registrar evento) e pressione <sup>®</sup>.

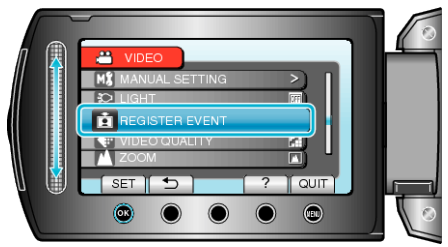

4 Selecione o tipo de evento e pressione  $\circledast$ .

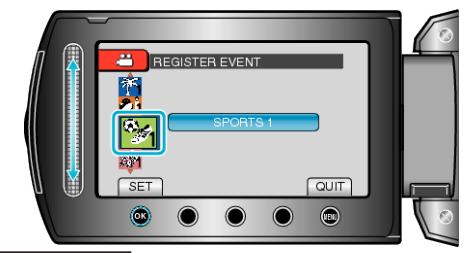

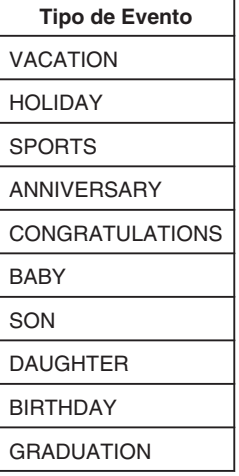

● Um ícone é exibido na tela e o vídeo é gravado no evento selecionado. (Os vídeos continuarão a ser gravados no mesmo evento até que a alteração seja feita.)

## **NOTA:**

- Para cancelar o registro do evento, selecione "CANCEL" (Cancelar) na etapa 4.
- O evento registrado pode ser alterado de novo posteriormente.